## *APPLICANT INSTRUCTIONS On-line Emergency Substitute Teaching Application Kentucky Education Professional Standards Board (EPSB)*

- You MUST have an active e-mail address to apply for this position.
- You WILL be required to present an official transcript (or have one on file with the district) showing at least 64 acceptable university semester credit hours with a minimum 2.5 GPA to apply for this position.
- **This is a two-phase process**—you must apply with your district AND you must apply with EPSB for your one-year Emergency Substitute Certificate

## **STEPS 1, 2, & 3 ARE A ONE-TIME PROCESS**

1. Go to [www.epsb.ky.gov](http://www.epsb.ky.gov/) and create an account by clicking on the *"Log in to EPSB"* button on the lower left of the screen

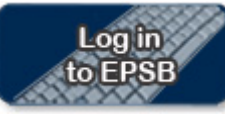

2. If necessary, create your new account on the right side of the log-in page by clicking on the *"New User? Create Account Here"* button

## **New User? Create Account Here:**

- 3. Make note of your User ID and Password information for future reference in working on your Emergency Substitute Application.
- 4. Visit the district Human Resources office to receive instructions on the local district's on-line application procedures.
- 5. Complete all steps as required by the district, including the presentation of the transcript.
- 6. When notified BY E-MAIL FROM EPSB that you are eligible for hire in this position, return to [www.epsb.ky.gov](http://www.epsb.ky.gov/) and log in with your User ID and Password.
- 7. Once logged in, click on *"My Application Status-View Details"* on the lower left of the screen.
- 8. You will then see information on your application (TC-4) and you should click on the live link to complete the process on your pending application.
	- a. If your completion process is successful, you will receive a live link to PRINT your Emergency Substitute Certificate.
	- **b. Providing untruthful information on the TC-4 will result in legal action by EPSB**
	- c. If there is a legal issue with your application, you cannot work as a teacher until you receive E-MAIL clearance from the EPSB Legal Division.
- 9. A FULL TUTORIAL on the TC-4 On-line Process may be viewed at: <http://www.epsb.ky.gov/certification/EmerSubstituteCert.asp>
- 10. Print two copies of the certificate, and provide one to the district so you can be added to its substitute teacher list.